## **HPC Comparison chart**

## NeSI Maui/Mahuika

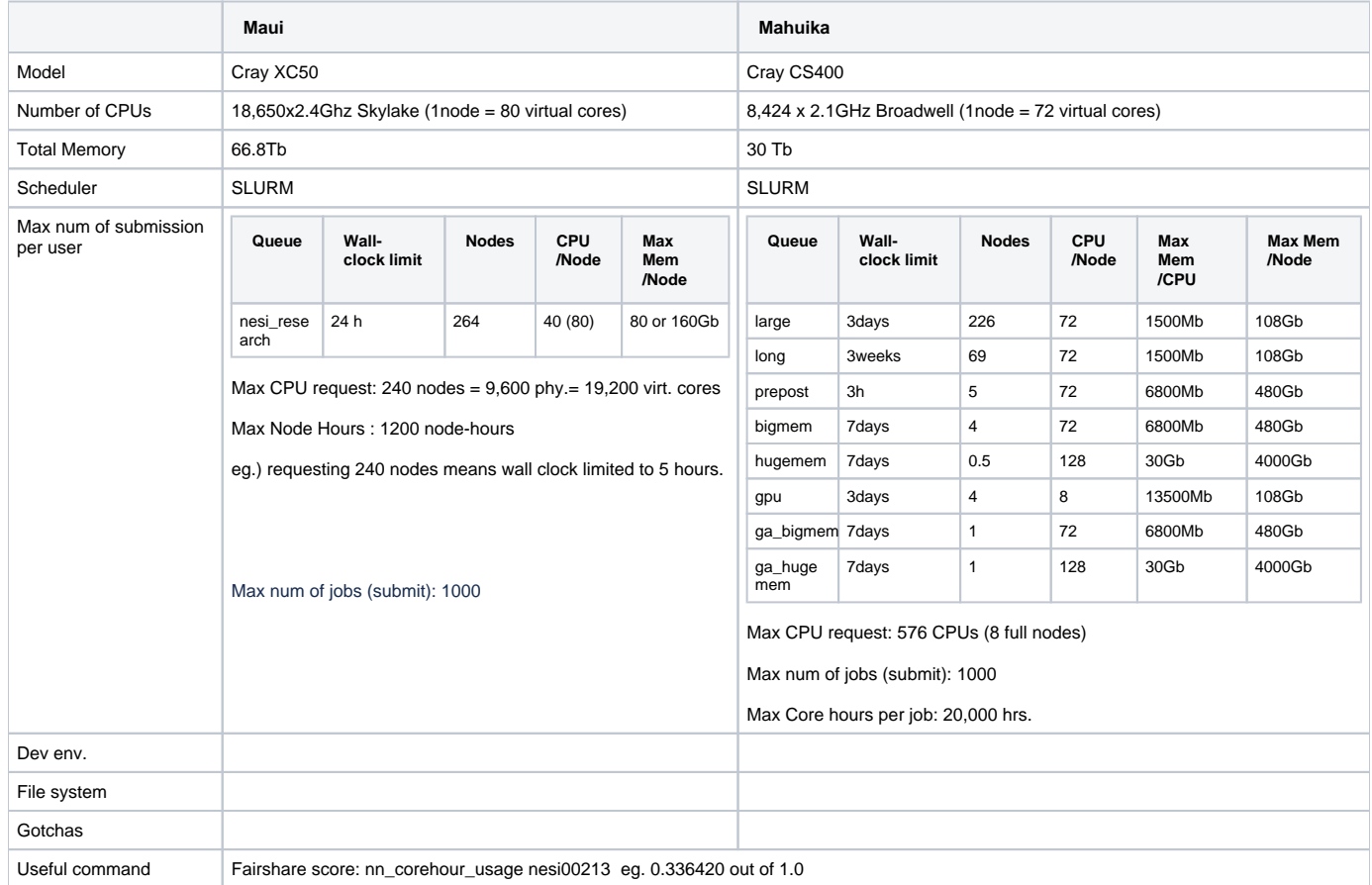

## TACC Stampede2

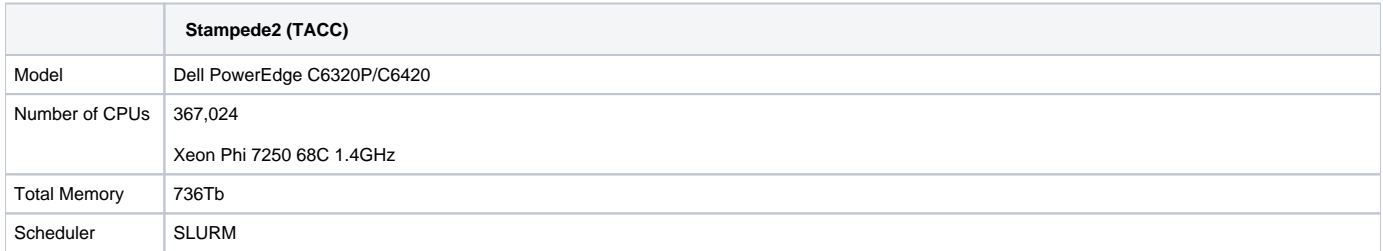

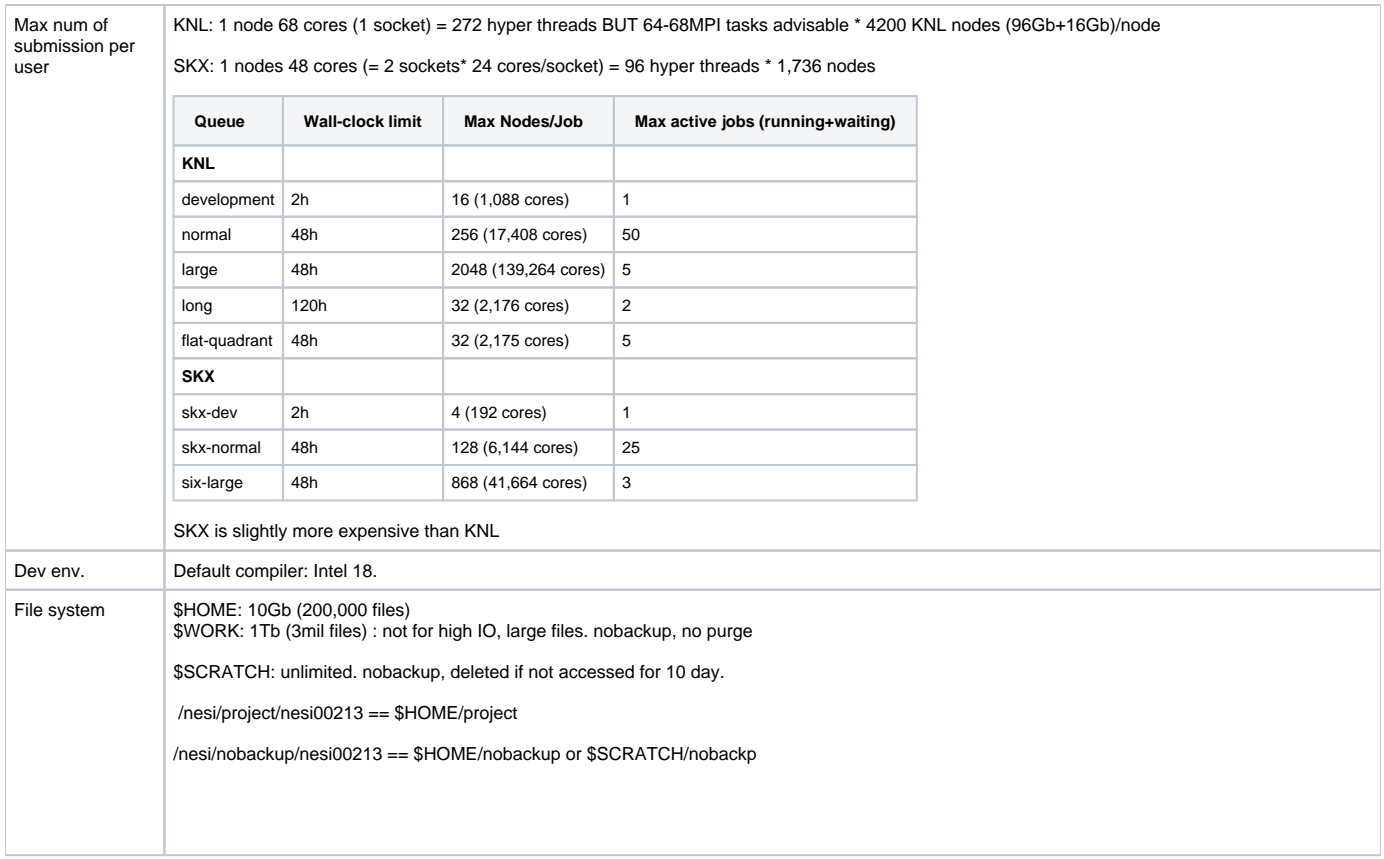

```
1. 
Load the correct modules: 
                    2. 
Build FFTW (3.3.8)
                         a. 
Now that initial set up has been completed the following commands can be used for the GCC workflow:
                               i. 
activate_env /work/06833/sungbae/stampede2/Environments/stampede_gcc
                              ii. module restore gcc_modules<br>iii. export LIBRARY_PATH=$LIBRARY_PATH:~
                    3. 
Build EMOD3D
Gotchas Building
                  Intel
                  module add fftw3/3.3.8 intel/18.0.2 impi/18.0.2 cmake/3.10.2
                  MPI_C_LIB_NAMES = mpifort;mpi;mpigi;dl;rt;pthread
                  MPI_dl_LIBRARY = /usr/lib64/libdl.so
                  MPI_pthread_LIBRARY = /usr/lib64/libthread.so
                  MPI_rt_LIBRARY = /usr/lib64/librt.so
                  By default gcc-6.5 creeps in and it attempts to build with gcc-6.5 instead of icc. Enforce it with CC=icc.
                  I found "make VERBOSE=1" extremely useful to debug building issues
                  GCC
                      module add git/2.24.1 cmake/3.16.1 TACC impi/17.0.3 libfabric/1.7.0 
                       autotools/1.1 xalt/2.8 gcc/7.1.0 python3/3.6.1 hdf5/1.10.4
                       ./configure --enable-float --enable-sse --enable-threads 
                       --host=x86_64-pc-linux --enable-shared --prefix=$SOMEWHERE 
                      make all install
                      mkdir build
                      cd build
                      FFTW_DIR=$SOMEWHERE cmake ../
                      make
                  Issue
                  emod3d has a rounding error issue with icc and returns wrong "ny" failing post-emod3d test. Rob Graves fixed this by converting float to double in the 
                  function get_n1n2() in misc.c. The fix is included in 3.0.6 (On Nurion, however, this fix was found to be not enough)
                  Running
                  Project name must be CamelCase: DesignSafe-Graves
                  Slurm script needs -N for number of nodes
                  #SBATCH -N 4
                  #SBATCH --ntasks=160
                  Instead of "srun" it uses "ibrun"
                  Workflow
                  A number of hardcoded bits assuming NeSI machine need to be updated. Check workflow and qcore "stampede" branches.
                  https://github.com/ucgmsim/slurm_gm_workflow/tree/stampede
                  https://github.com/ucgmsim/qcore/tree/stampede
Usage check (python3_stampede) sungbae@stampede21(1):~$ /usr/local/etc/taccinfo<br>------------------------ Project balances for user sungbae ---------------------
                    | Name Avail SUs Expires | |
                   | DesignSafe-Graves 19974 2020-09-30 | |
                            ---------------- Disk quotas for user sungbae
                  | Disk Usage (GB) Limit %Used File Usage Limit %Used |
| /home1 0.8 10.0 7.82 1853 200000 0.93 |
                    | /work 10.0 1024.0 0.97 55539 3000000 1.85 |
                    | /scratch 11.0 0.0 0.00 4032 0 0.00 |
                  -------------------------------------------------------------------------------
                  Available 19974 SUs out of 20000.
```
## KISTI Nurion

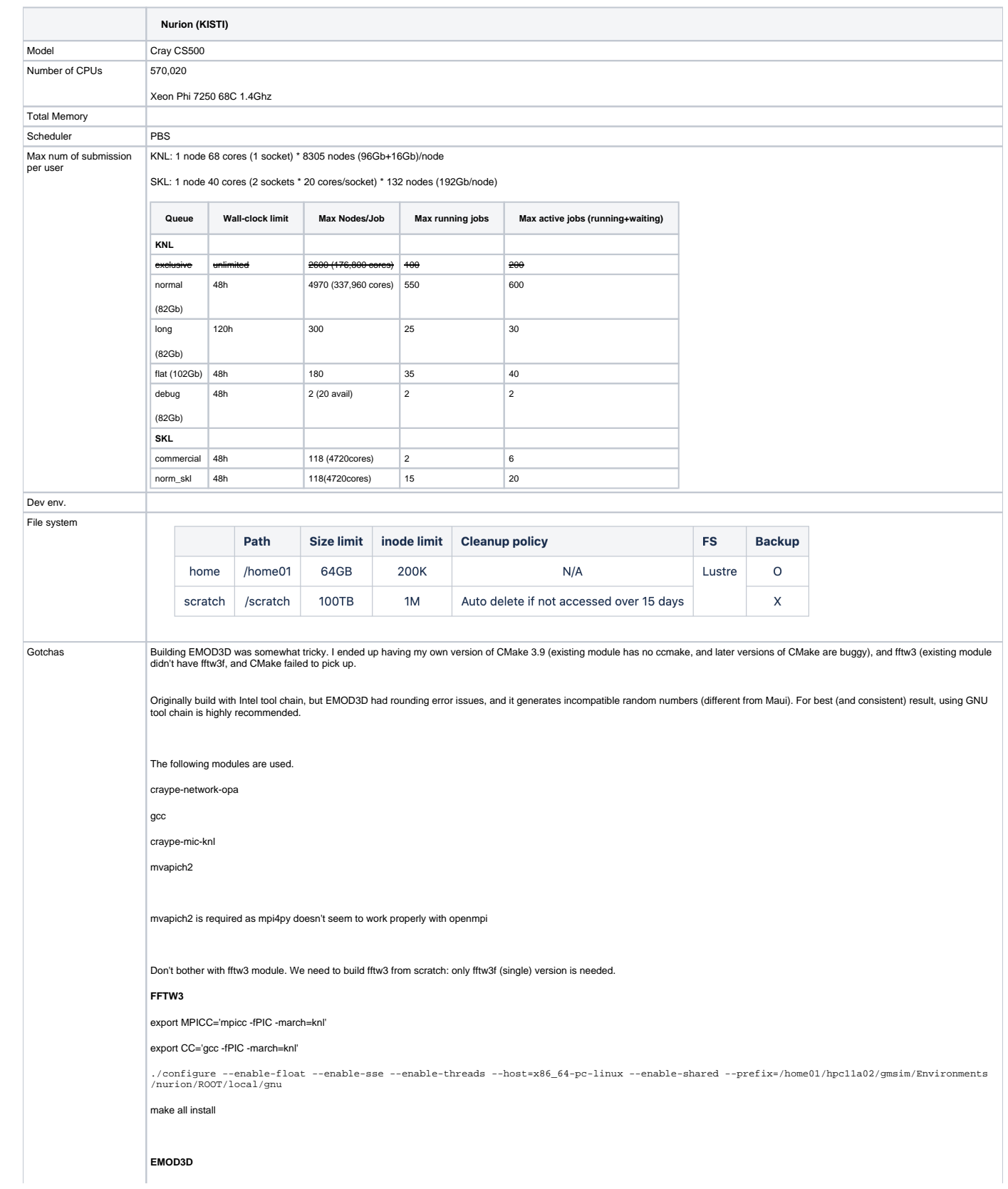

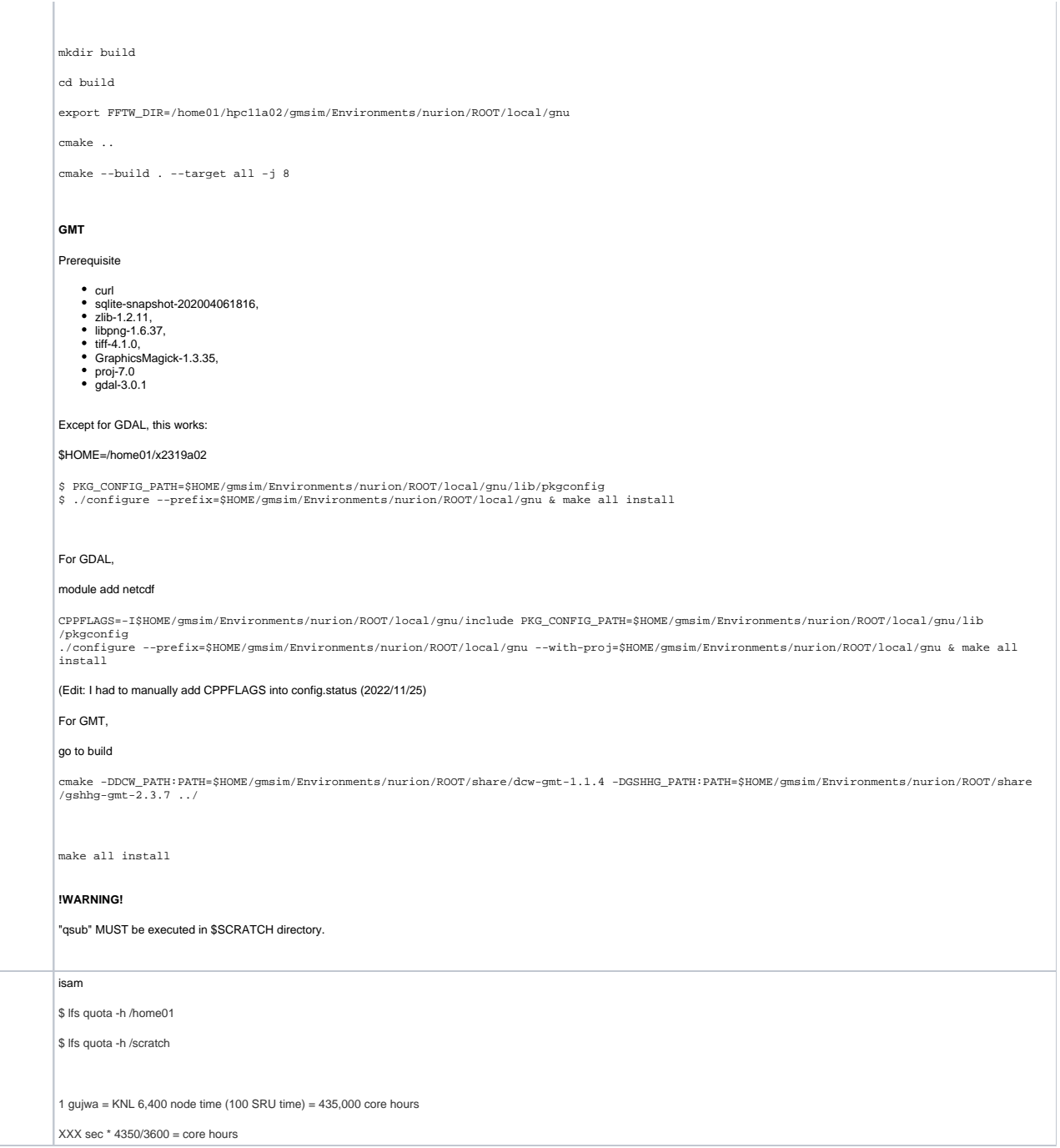

For details of PBS, see [PBS](https://wiki.canterbury.ac.nz/display/QuakeCore/PBS) page.

Usage check